# **Beyond - Record Types**

Last Modified on 04/18/2024 3:38 pm CDT

# **Record Types in Beyond**

There are six types of records in Beyond. This article discusses each type of record, record statuses (active versus inactive) and the components you will find in common with each record type (visifile, details, messages, etc.).

- **Record Types:**
	- [Employee](http://kb.tempworks.com/#Employee)
	- o [Prospect](http://kb.tempworks.com/#prospect)
	- [Customer](http://kb.tempworks.com/#Customer)
	- [Contact](http://kb.tempworks.com/#Contact)
	- o [Order](http://kb.tempworks.com/#Order)
	- [Assignment](http://kb.tempworks.com/#Assignment)
- Record [Statuses](http://kb.tempworks.com/#status)
- [Common](http://kb.tempworks.com/#tabs) Record Tabs

# **Employee Records**

Employee records can be for current, past, or potential employees (applicants).

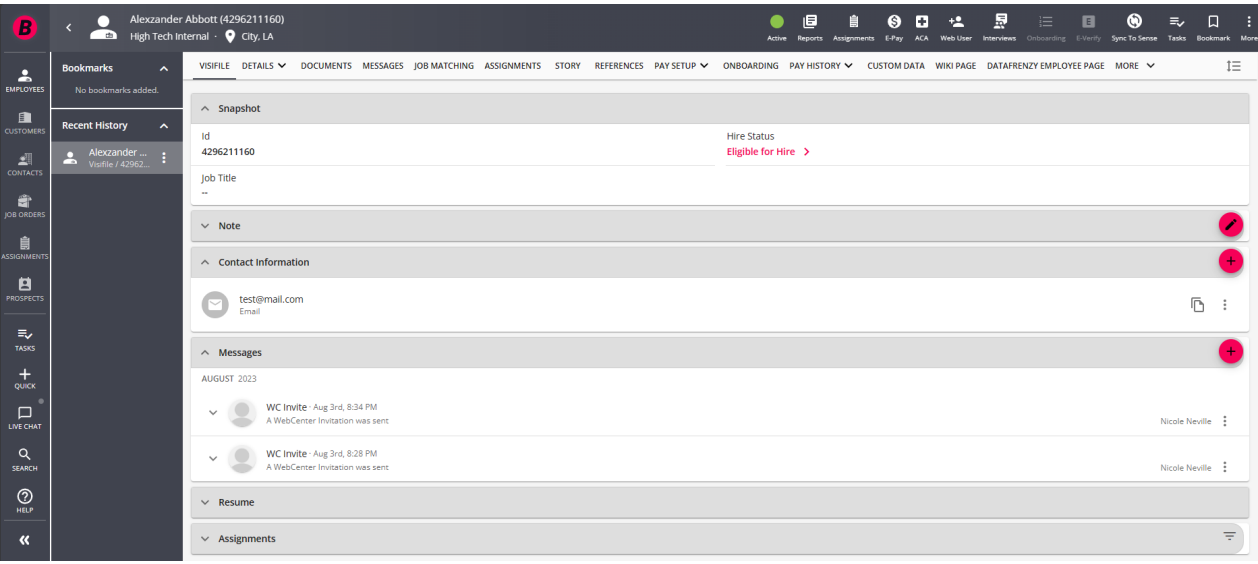

Within each employee record you have the ability to store all kinds of information and details such as the employee's contact information, resume, and even their preferences on how they want to be paid. The more information you store in an employee record, the more complete their profile and the easier your life will be when you need to find this information later.

**Training Tip:** Logging your interactions with employees can be extremely helpful for searching and documentation purposes. Check out Beyond - [Message](http://kb.tempworks.com/help/beyond---message-logging) Logging for more information.

#### *To Learn More:*

- Beyond How to Create an [Employee](http://kb.tempworks.com/help/how-to-create-an-employee-record) Record
- Beyond [Washed](http://kb.tempworks.com/help/beyond-washed-status) Status
- Beyond [Onboarding](http://kb.tempworks.com/help/beyond---onboarding)
- Beyond Employee [Frequently](http://kb.tempworks.com/help/beyond---employee-frequently-asked-questions) Asked Questions

# **Prospect Records**

Prospect records allow your sales team to quickly document potential new sales leads. You can track contacts associated with the potential customer and any interactions or information you gather about them.

**\*Note\*** For **new** TempWorks clients as of 8/11/2023, Prospect functionality will be **disabled**. In the event you would like for this functionality to be enabled, please contact [TempWorks](https://www.tempworks.com/support/) Support.

**Existing** TempWorks clients **prior to** 8/11/2023 will continue to have access to this functionality. In the event you would like for this functionality to be disabled, and for your existing Prospect records to be converted to Customer records in mass, please contact [TempWorks](https://www.tempworks.com/support/) Support.

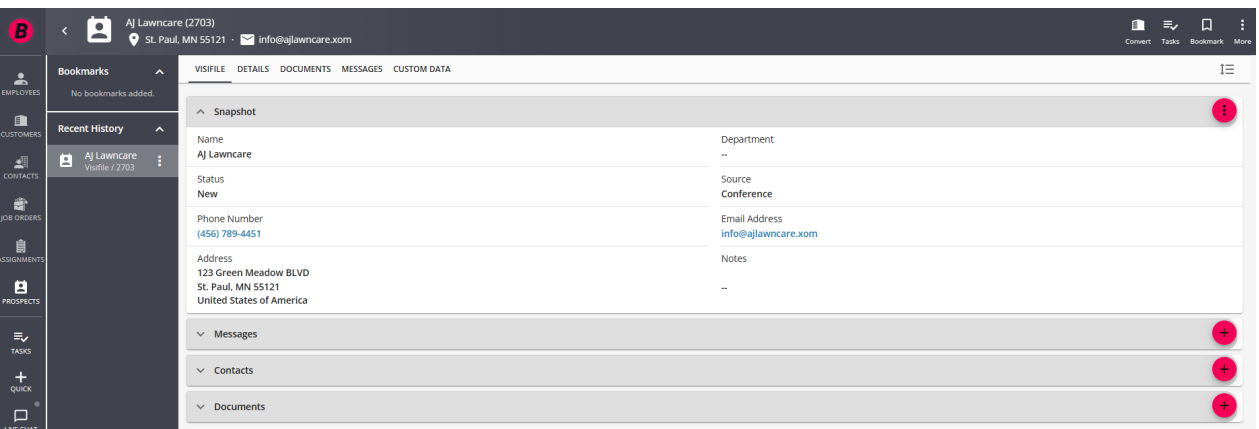

**Trainer Tip:** Once a sales lead turns into a sale, you can convert the information you've entered for a prospect into a full customer record. Check out Beyond - [Converting](http://kb.tempworks.com/help/beyond---converting-a-prospect-to-a-customer-record) a Prospect to a Customer Record for more information

# *To Learn More:*

Beyond - How to Create a [Prospect](http://kb.tempworks.com/help/beyond---how-to-create-a-prospect-record) Record

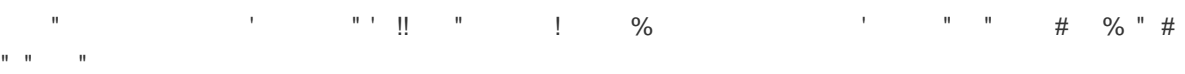

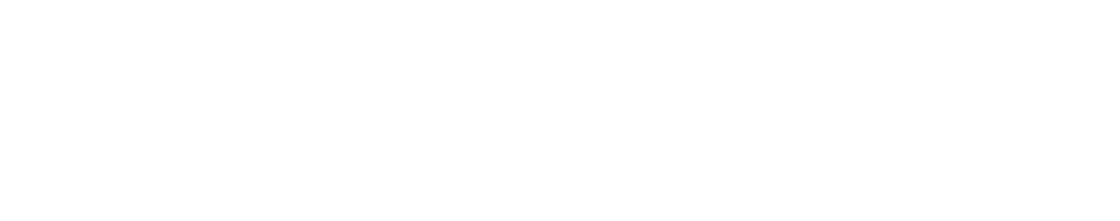

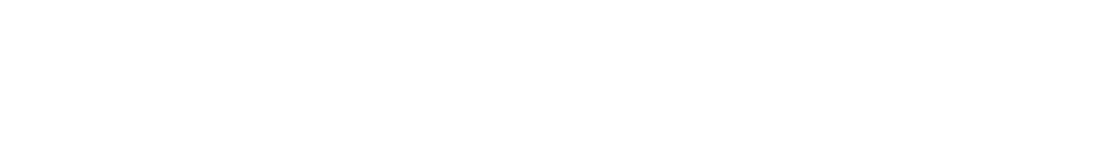

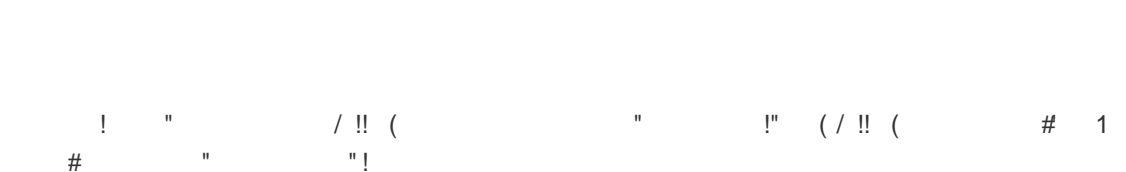

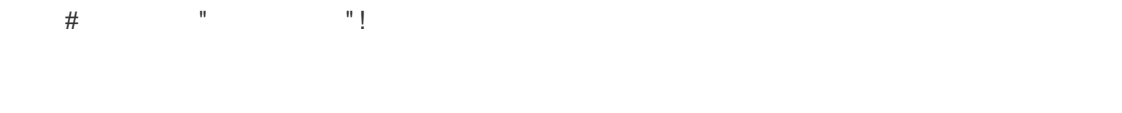

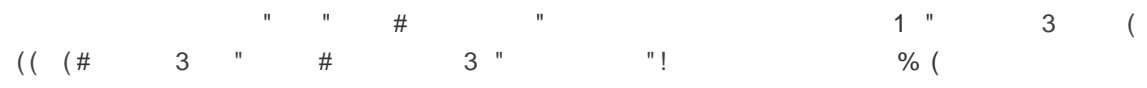

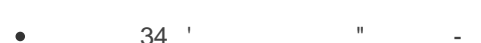

- $3$  " "
- $3(1.1.8)$
- $3"$  5 6" !, 1 7"  $\bullet$

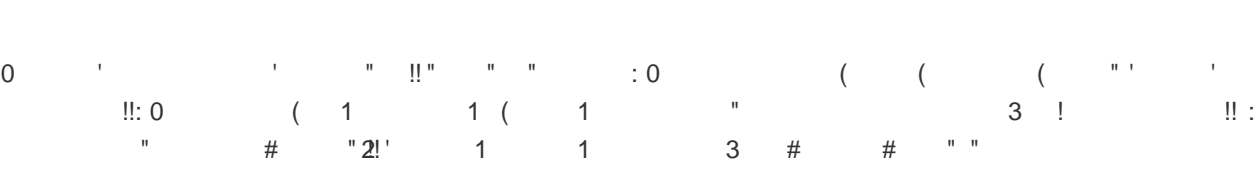

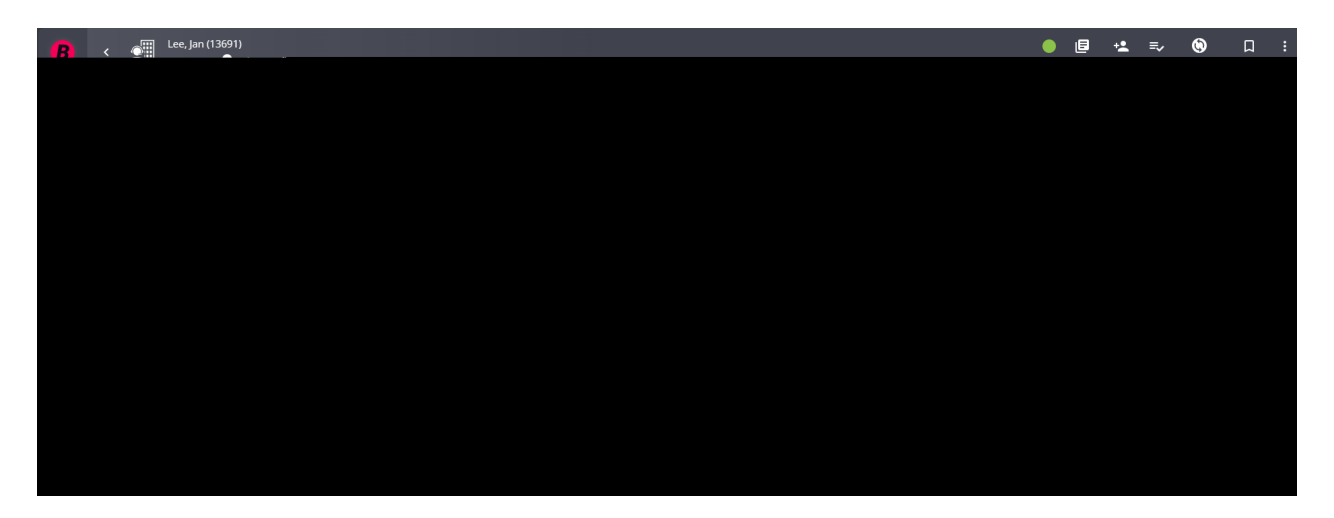

Use the fields on the contact record to store notes on all of your interactions, sales leads, and future opportunities.

**Trainer Tip:** Contacts may include hiring managers, supervisors, receptionists, and even members of the C-Suite!

# *To Learn More:*

- Beyond [Creating](http://kb.tempworks.com/help/beyond---creating-a-contact-record) a Contact Record
- Beyond [Contact](http://kb.tempworks.com/help/beyond---contact-roles) Roles

# **Order Records**

The order record tells your recruiters about the positions that need to be filled. Here you will enter information like job title, job description, pay rate, bill rate, and how many resources are needed.

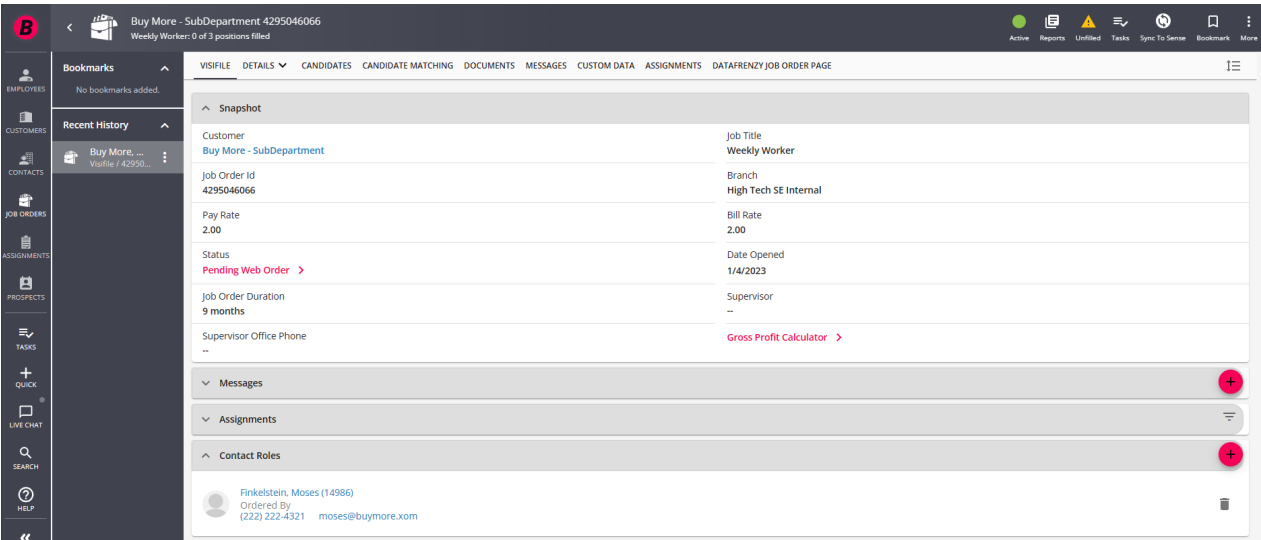

**Trainer tip**: Use the candidates tab to keep track of employees that you are considering for an open position. You can use the candidate statuses to see where in the [interview/hiring](http://kb.tempworks.com/help/beyond--the-candidate-tab) process they are. Check out Beyond - The Candidates Tab for more information.

#### *To Learn More:*

- [Beyond](http://kb.tempworks.com/help/beyond-orders-how-to-create-and-manage-temporary-orders) How to Create an Order
- Beyond Job Order Status and [Searching](http://kb.tempworks.com/help/beyond--order-statuses-and-searching)
- Beyond The [Candidates](http://kb.tempworks.com/help/beyond--the-candidate-tab) Tab

# **Assignment Records**

When an employee is assigned to a job order, an assignment record is created to track their employment and financial information. Logging messages on the assignment record will link to the employee and order related.

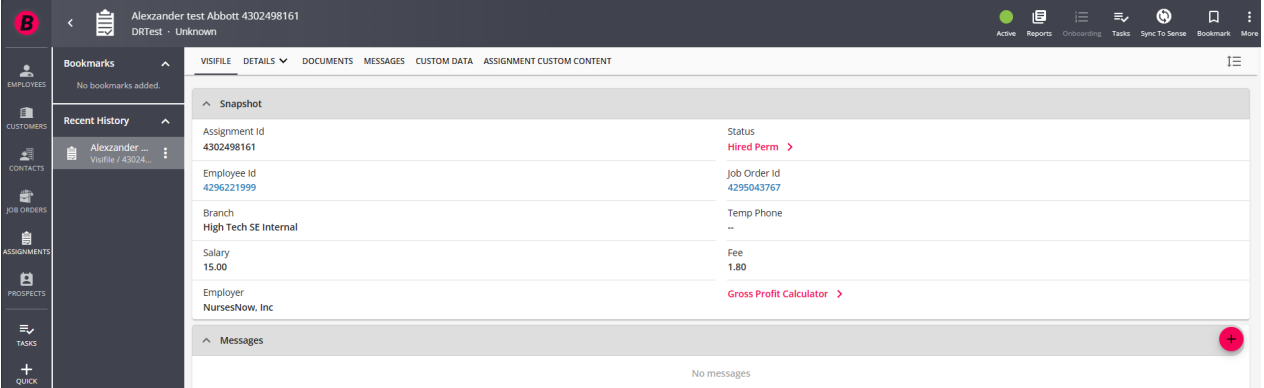

Any relevant information from the order including pay/bill rates, worksite, and job title are automatically pre-filled on the assignment so the more detail you have on the order, the less you need to add or change on the assignment.

**Trainer tip**: Any changes made to the assignment record (i.e. bill rate and pay rate) will affect the timecards generated for that assignment in the future.

## *To Learn More:*

- Beyond How to Create an [Assignment](http://kb.tempworks.com/help/beyond-how-to-create-an-assignment)
- Beyond [Assignment](http://kb.tempworks.com/help/beyond-assignment-details) Details
- Beyond Assignment [Restrictions](http://kb.tempworks.com/help/beyond--how-to-create-assignment-restrictions)

# **Record Statuses**

# **Active Records vs Inactive Records**

You can tell the record status by looking at the active charm on any record. It's located either to the left or under the record name, depending on your screen size.

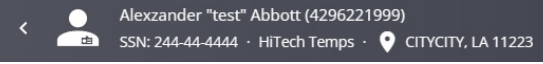

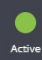

A green light indicates that the record is active, while grey indicates the record is inactive.

- **Active** records are employees, customers, job orders, etc. that you are currently working with or are currently in progress.
- **Inactive** records are records you are ready to archive for example, an employee who was hired full time for one of your customers or a customer that went out of business. It's nice to have these records incase you need them later, but you don't necessarily want them popping up in your regular searches.

You can always reactive an inactive record or search and review inactive records at any time.

#### **Additional Statuses**

Some record types have additional statuses to help better define where in your processes this record is. For example, a customer record has a status for you to indicate whether a customer is waiting a credit check or on hold for payment reasons. Employee records have hiring statuses so you can see whether they are ready to be hired yet.

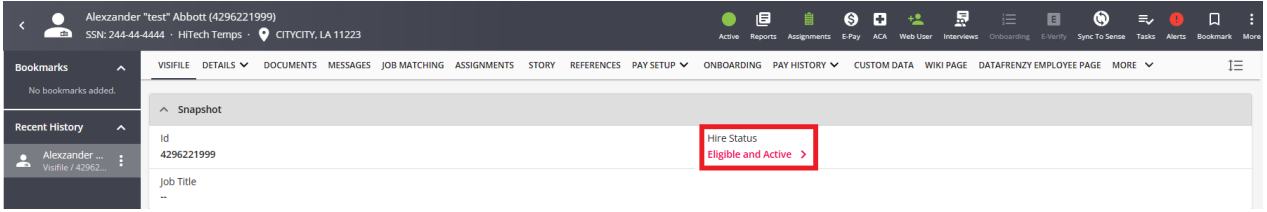

**Trainer Tip:** Status updates can come with a long checklist of to-dos, check out Beyond - Status Change Workflows to see how this feature can help streamline your processes.

#### *To Learn More:*

- Beyond [Washed](http://kb.tempworks.com/help/beyond-washed-status) Status
- Beyond Job Order Status and [Searching](http://kb.tempworks.com/help/beyond--order-statuses-and-searching)

# **Common Tabs within a Record**

The following tabs are found on most record types in the system.

## **The Visifile**

The visifile will give you an overview, or a snapshot, of the information on that record like status, contact information, and the history of messages logged here.

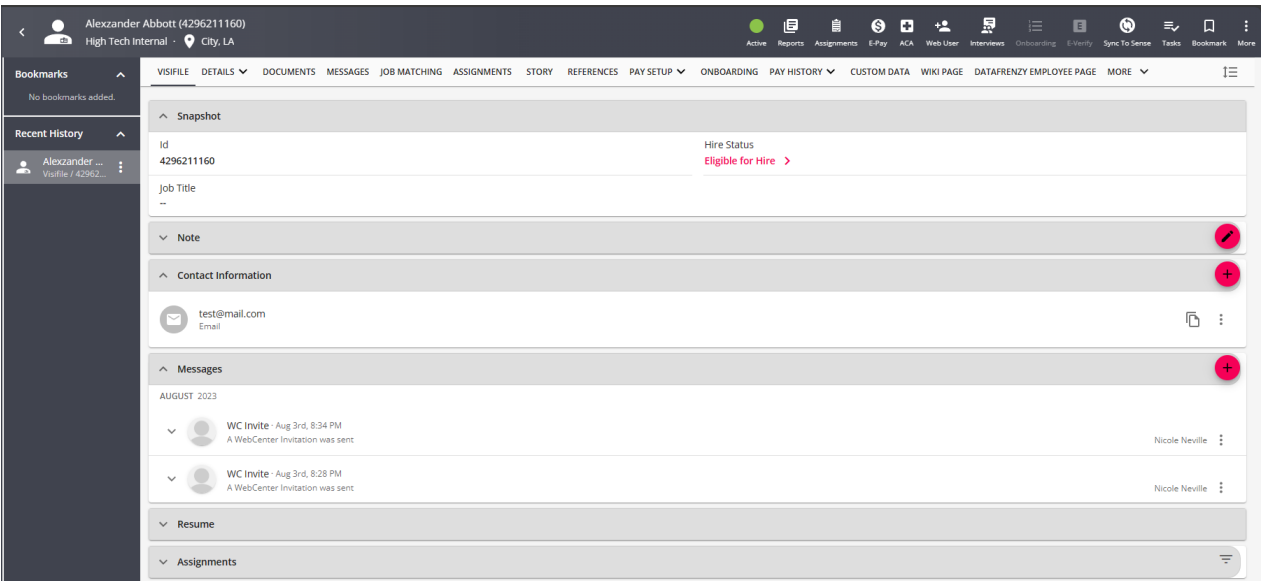

Check out [Beyond](http://kb.tempworks.com/help/beyond--the-visifile) - The Visifile for more information.

## **Details**

Details include a lot of important information for that record including related addresses, statuses, etc.

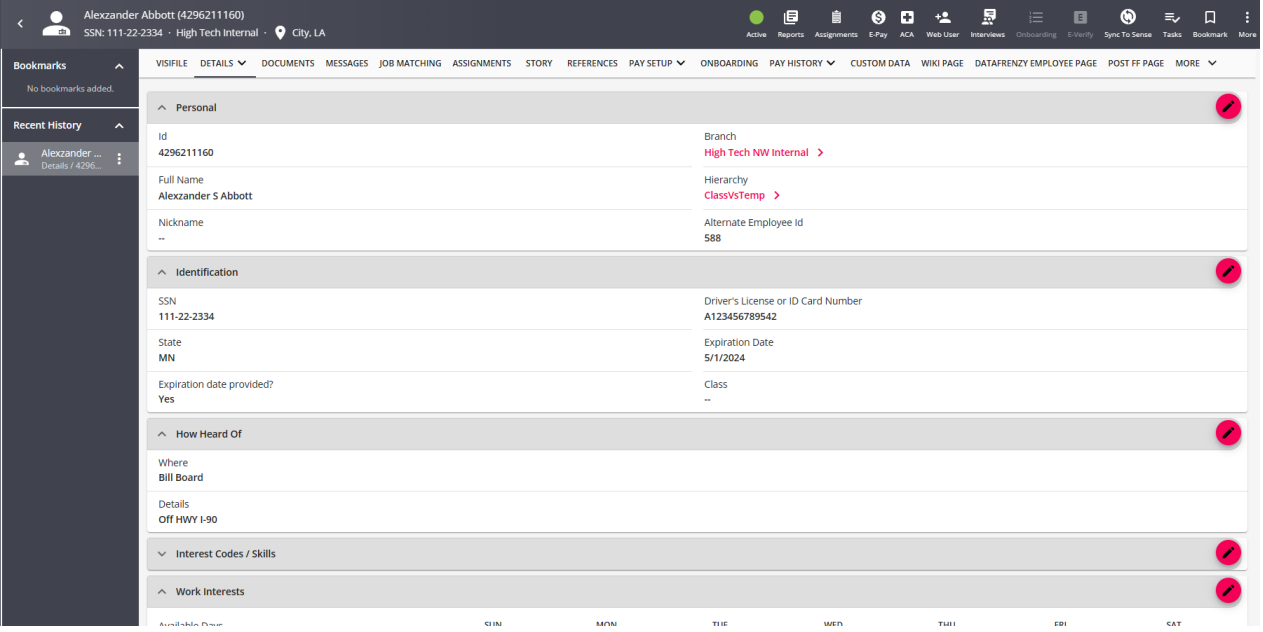

# **Documents**

Click the documents tab to access, upload, and store electronic files specific to this record. This is an easy way to store and quickly access resumes, sales quotes, legal documents, etc.

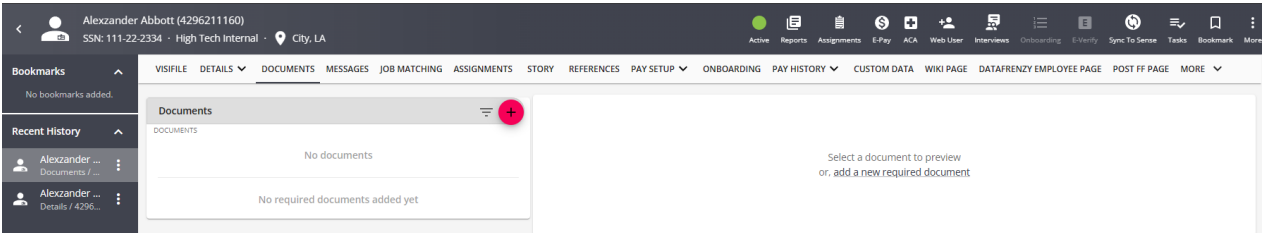

Check out Beyond - [Documents](http://kb.tempworks.com/help/beyond-documents) for more information.

## **Messages**

Messages allow you document and categorize different interactions and information related to the record. This tab will include a searchable history of all messages logged and the option to create a new message.

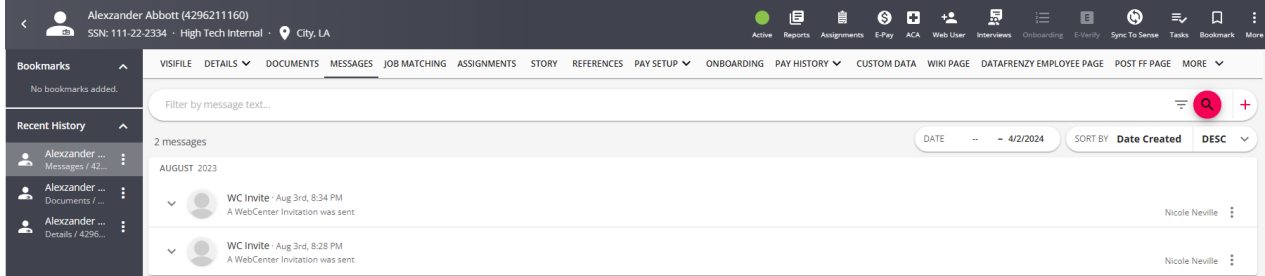

Check out Beyond - [Message](http://kb.tempworks.com/help/beyond---message-logging) Logging for more information.

# **Related Articles**